# dBadge2® 现场指南 个人噪声剂量计

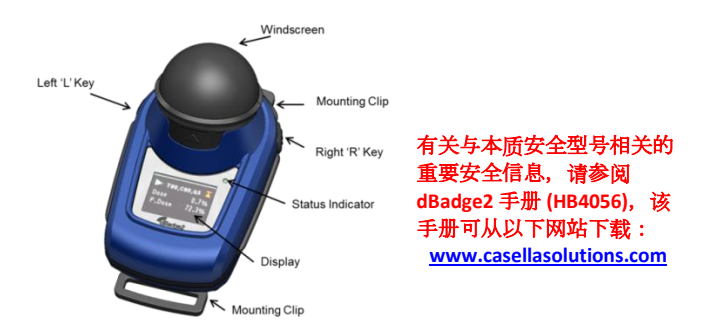

dBadge2 的设计目的是为了使个人噪声暴露测量变得前所未有的 更加简单,同时具有三种剂量计的功能(D1、D2 和 D3)。 它 由设备本身、麦克风、防风罩和固定夹组成,发货时所有部件均已 预先安装。本简单指南将使您能够"启动和运行",但是为了获得 您所购买的产品的最佳性能,我们建议您参考完整手册,该手册可 从 Casella 网站的"支持"部分获取。在网站的专用"产品支持" 部分还将提供 Airwave App 和 USB 下载实用程序。

# 介绍

dBadge2 提供三种型号,如下表所述。

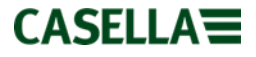

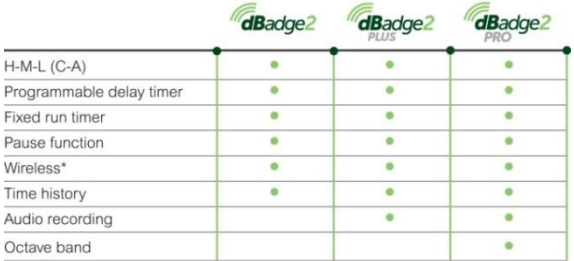

\*Bluetooth 'Smart' Wireless may be disabled in any version using the USB utility App

# 打开/关闭电源

要打开 dBadge2 的电源,请按下左手键,它将显示一系列启动 屏幕,其中包含有序列号和固件版本,随后显示电池、内存和 Bluetooth® 状态指示。按下其中任何一个按键可查看来自以前 的运行的数据。

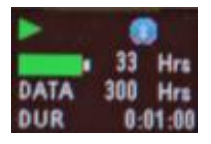

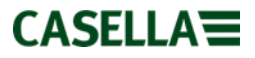

用户设置超时后,显示器可能会变为黑屏。显示器变为黑屏时,红 色 LED 状态指示灯将闪烁。按下其中任何一个键可"唤醒" 显示器。要关闭电源,请在 3-2-1 倒数过程中按住左手键。

### 充电

将 dBadge2 放置到使用 PC18 适配器与电源连接的组合扩展埠 和充电器(部件号 207078B)的任何可用"凹槽门"中即可充电。 请注意,左手边的凹槽门同时用作 USB 下载接口,

如标志 《今》所示。

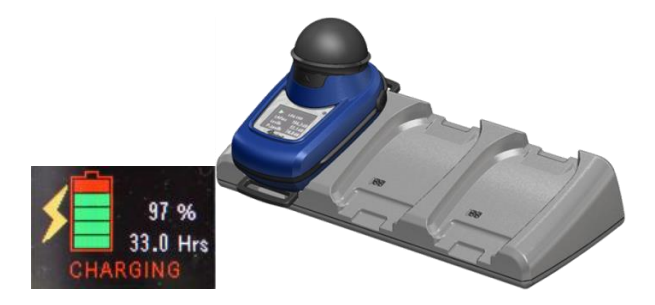

dBadge2 将显示充电状态并在大约 20 秒钟后变为黑屏; 充电过程中,LED 状态指示灯将间歇闪烁红灯。充满电后,将变 为稳定的蓝灯。充电过程中如果要"唤醒"显示器,请按下其中任 何一个键或将扩展埠向前倾斜。

**CASELLA** 

#### 配置 dBadge2

典型情况下,并非每次使用dBadge2时都需要进行此操作。按下左 键"L"打开dBadge2的电源,然后立即同时按下左键"L"和右键 "R"即可进入配置模式。 此操作允许进行以下设置: -

- 选择语言
- 调整日期和时间
- 设置显示器对比度
- 设置显示器超时
- 指定显示的设置用于 D1 还是可选的 D2 和 D3
- 选择/取消选择音频说明的捕获(增强型和专业型)
- 选择/取消选择实时倍频带分析(专业型)
- 选择/取消选择暂停功能
- 选择/取消选择事件和音频捕获(增强型和专业型)
- 选择/取消选择可视报警
- 选择/取消选择键盘自动锁定
- 选择大或小显示字体
- 选择/取消选择显示器的自动滚动
- 选择/取消选择计时器
- 选择/取消选择 Bluetooth(蓝牙)连接(请参阅下面说 明)

**CASELLA** 

- 清空内存
- 向后循环配置菜单或退出

请注意,可以使用固件升级实用程序来永久禁用 Bluetooth® 功 能,禁用后此选项将不再显示在设置菜单中。

通常情况下,按下左手键可以在每个设置的可用选项中进行 滚动,按下右手键可接受更改并转到下一个设置。当 dBadge2 下 次通电启动时,所做的任何更改将成为其默认值。

安装和拆除防风罩 防风罩可以防止污物和湿气的进入、碰 撞损坏以及空气流动的干扰,否则这些因素可能会影响测量结果。 要拆卸防风罩(例如

为了进行校准),请抓住黑色塑料机体,向防风罩卡钉上标示的箭 头方向拉动, 然后重新安装并将卡钉与 dBadge2 主机体上 的卡口对齐。听见"咔嚓"一声可即确认其已牢固安装到位。

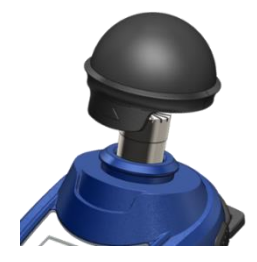

# 固定夹

通常情况下无需拆卸固定夹。 有关如何进行此操作的 详细信息,请参阅完整手册。

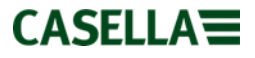

# 校准

当 dBadge2 处于停止模式时,拆卸下防风罩,然后将 CEL-120/2 声学校准器稳固地放置到麦克风的上方并打开电源(请注意,表示 过载的红色箭头可能会短暂出现,但是会很快清除,可以忽略)。

dBadge2 会自动检测到一个 1 KHz 的校准声音并进入校准模式

(目标校准值在 Casella Insight 数据管理软件中设置)。按下 右手键确认您想要进行校准。接下来的另外两个屏幕将显示校准 进度和确认校准已完成。

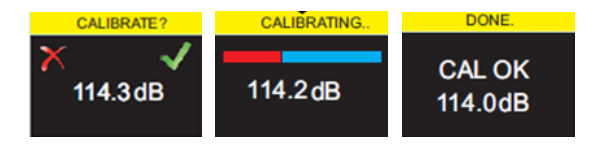

# 手动启动测量运行

许多用户可能只需要 D1 上的 ISO 设置, 因此取消选择了 D2 和 D3(在配置菜单中)。但是,美国用户可能希望同时显示 OSHA HC、OSHA PEL 和 ACGIH标准(以下屏幕显示了某些设置 选项)。

**CASELLA** 

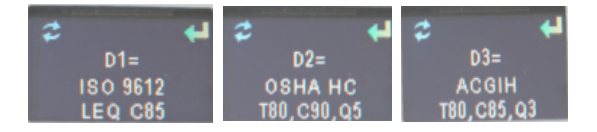

打开 dBadge2 电源后,在 3-2-1 倒数过程中同时按住左右两个 按键,即可启动测量运行。"播放"图标 表示运行已启动。 如果已启用音频说明(增强型和专业型), 则用户可以通过按住右 键来录制最长时间为 15 秒钟的说明。

**锁定键盘** 如果在 "配置模式" (如下所示) 中已选择 "自动 锁定"功能,则当测量运行启动后键盘将会自动锁定,显示器上将 出现一个挂锁标志。

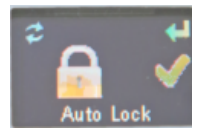

要手动锁定(或解锁),请按住右手键 2 秒钟,在仍然按住右 键的同时,快速连续按下左键 3 次。

手动停止测量运行 要停止测量运行,如果必要,请首先解锁 键盘(参见以上),然

后在 3-2-1 倒数过程中同时按住左右两个按键。 图标 ■ 表示 运行已停止。

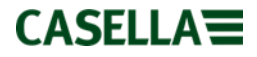

### 远程启动和停止测量运行

Bluetooth® 低能耗无线连接是所有型号的标准功能,它允许使 用内附的 Airwave App 来远程启动/停止 /暂停设备和查看数据。

确保 Bluetooth (蓝牙) 功能已打开, 即在状态屏幕中有指示和 /或在"配置模式"中已打开。 将 Airwave App 加载到您的移 动设备并打开它,该 App 将扫描杳找范围内的设备并显示所找 到的设备。

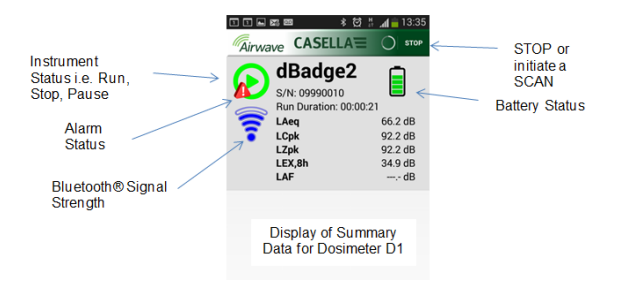

"触摸"该屏幕将把您带到如后页所示的监视屏幕。

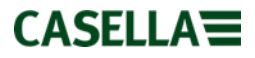

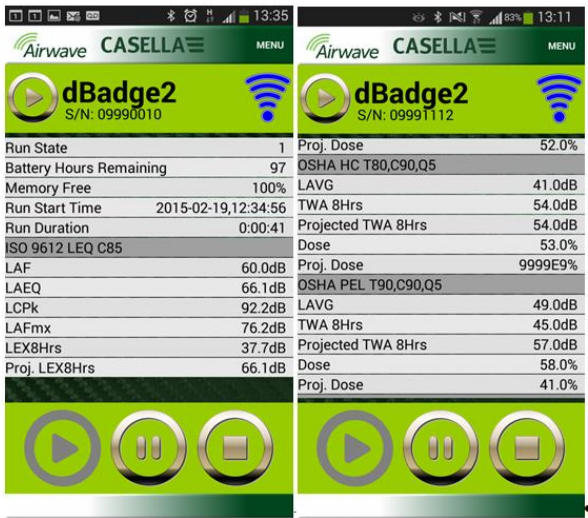

ISO D1 设置(左)示例及 OSHA D1 和 D2(右)

在 3-2-1 倒数过程中触按适当的图标可以暂停或停止运行。

触摸"菜单"选项可以将数据复制到剪贴板或将数据与该任务的其 他字段说明和照片通过电子邮件一起发送。

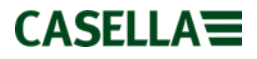

### 下载数据到电脑

在扩展埠同时连接到电源并使用 USB Mini B 至 USB (PC) 接线 (部件 CMC51)连接到电脑的情况下,将 dBadge2 置于最左侧的 凹槽门中。 dBadge2 将开始充电, 但是显示器同时将显示 <sup>●<<</sup> 标志。 可以使用 USB 下载实用程序或 Casella Insight Data 数 据管理软件来下载数据。

# 错误消息

请参阅完整手册中的"疑难解答"部分。

# 有用的 Casella 联系信息: -

- 英国: info@casellasolutions.com
- 美国: info@casellaUSA.com
- 中国: info@casellasolutions.cn
- 印度: Casella.sales@ideal-industries.in

dBadge2 现场指南 FG71-04 中文 2016 年 5 月

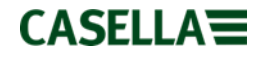